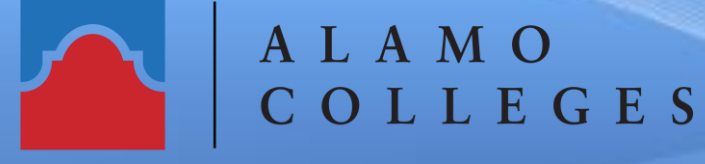

SAN ANTONIO COLLEGE **Office of Technology Services** 

## **How to Create a Certificate-based Signature in Adobe Acrobat Pro DC**

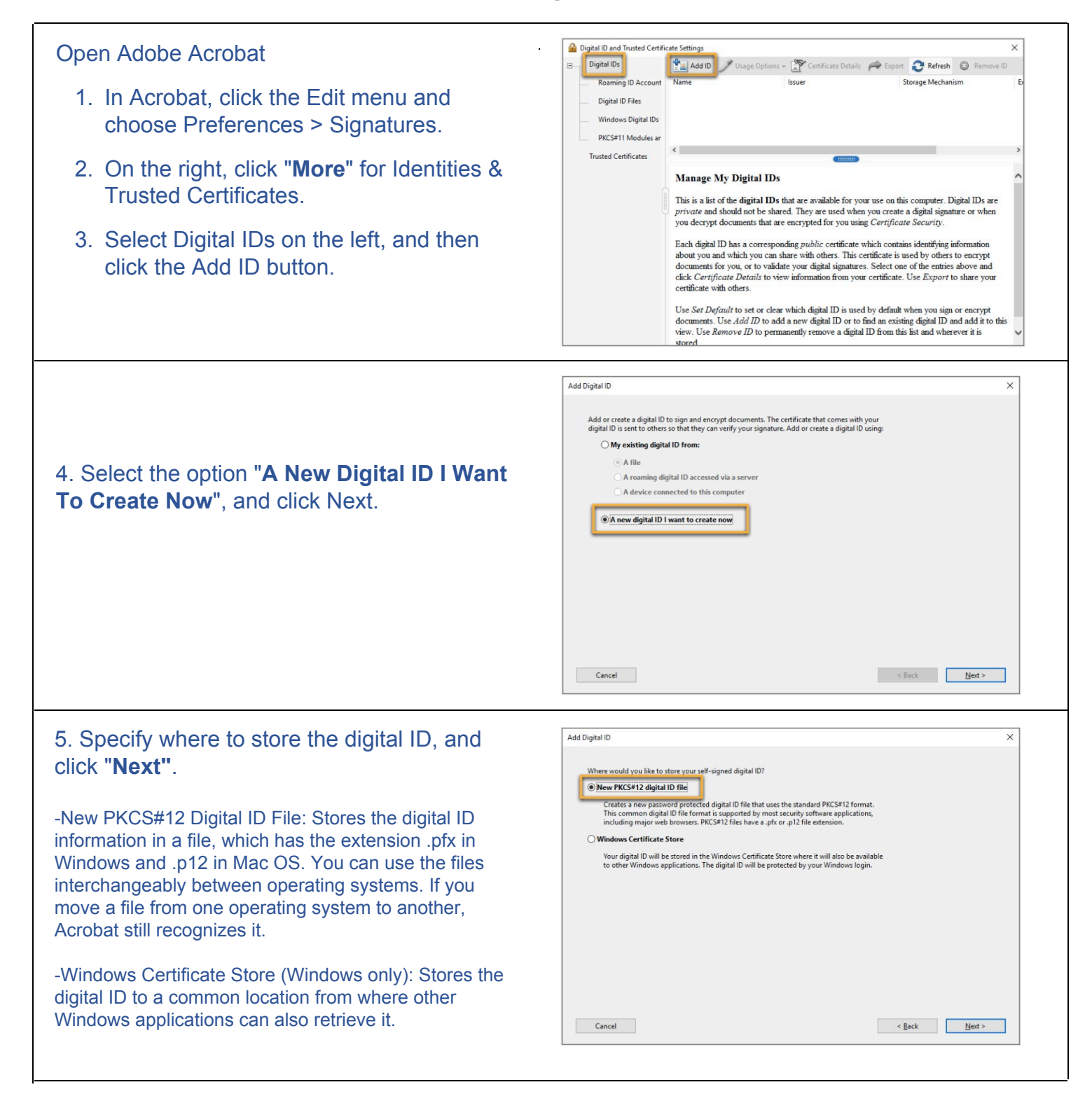

**Help Guide** 

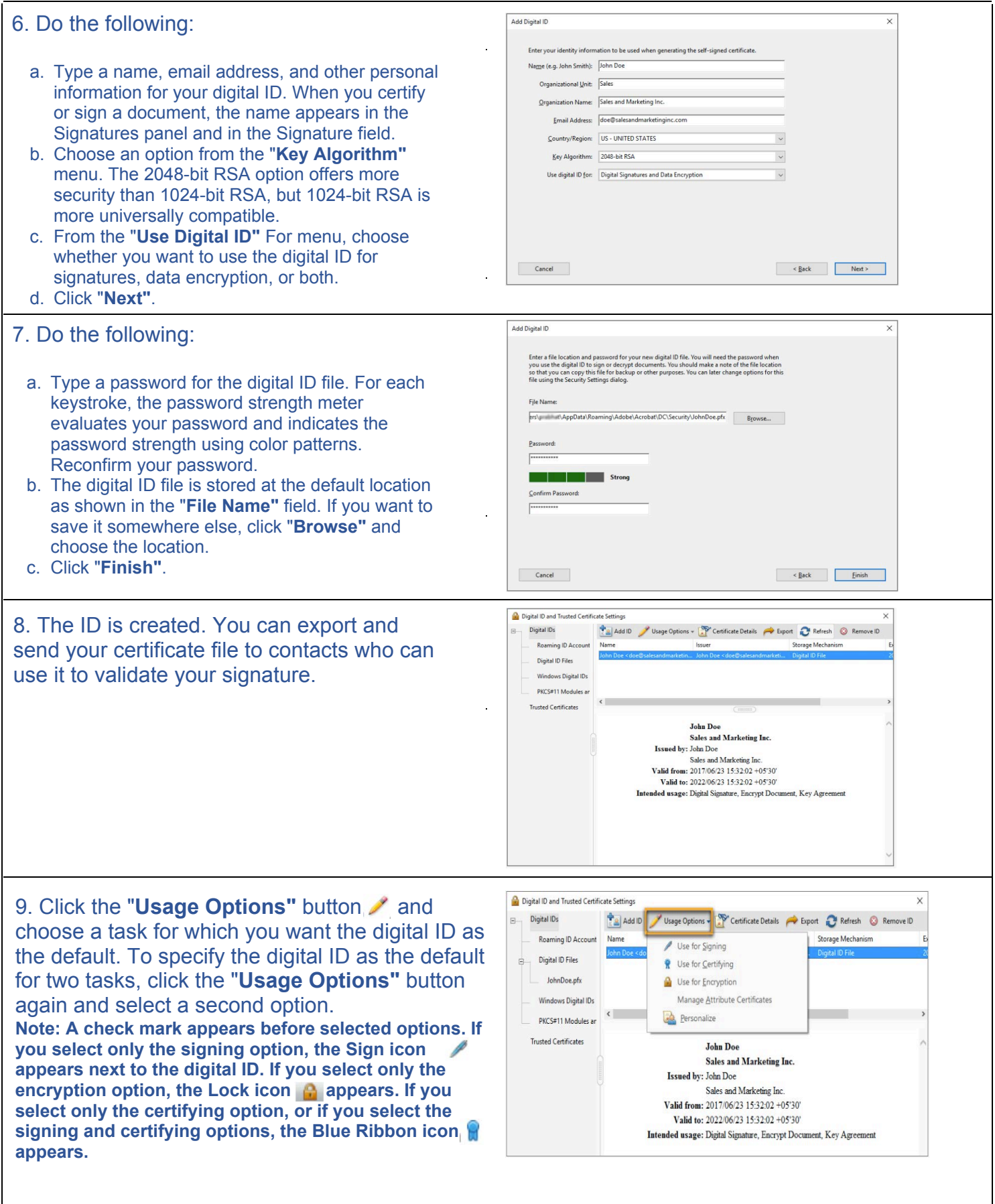

## **Congratulations! You're done!**

You have just successfully completed How to Create a Digital Signature in Adobe Acrobat. If you need further assistance, call the Instructional Innovation Center at 210-486-0712 or email sac-iic@alamo.edu